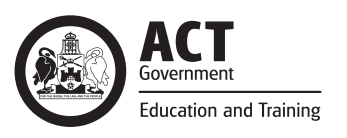

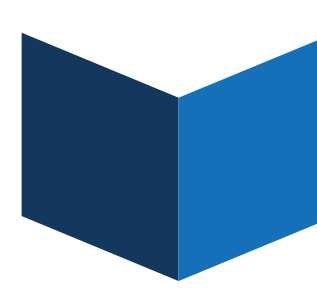

# **ClickView Online** School Factsheet

# What is ClickView Online?

ClickView Online is a cloud-based video content system which provides participating schools with rich curriculum-relevant video content . Students and teachers who are subscribed under our ETD ClickView Online service can access the platform from our Digital Backpack, available anywhere from any internet device using the same SchoolsNET username and password.

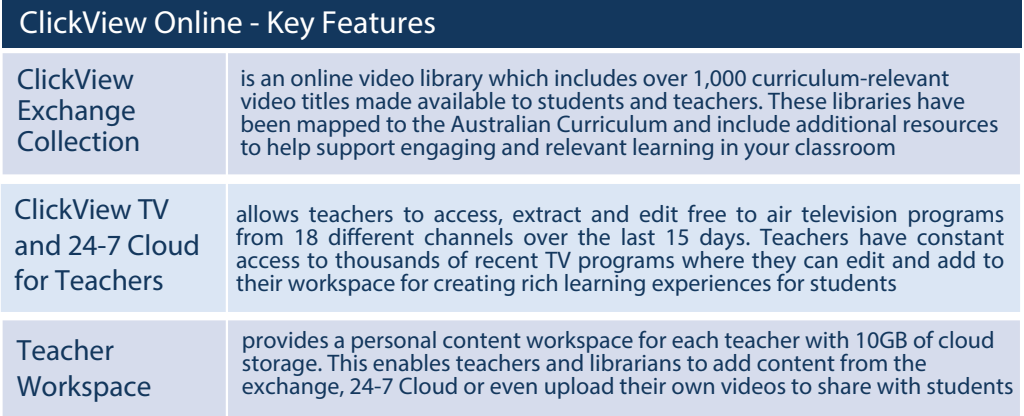

# How does my school purchase ClickView Online?

The Directorate has a volume licensing arrangement with ClickView to provide schools a discount subscription rate based on the number of students at your school. To express interest and request a quote, log a job to the ICT Service Desk at servicedesk@act.gov.au.

# How does my school enable ClickView online for students and teachers?

When a financial delegate at your school confirms purchase of ClickView through Information and Knowledge Services ETD, a ClickView icon will be added to the Digital Backpack for school staff. A permission checkbox will also be added to your school's MAZE system to enable your MAZE administrator to provision students.

**ClickView Online is a third-party cloud service and therefore access will only be enabled for students after the school seeks parental consent as per the 'Communities Online Policy'.** 

**The 'Communities Online Guidelines' available from Index provide more information including letter templates your school can tailor for your parent community.** 

**https://index.ed.act.edu.au/governance/policies/procedures.html**

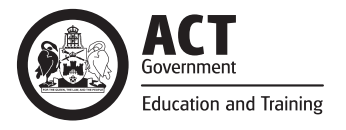

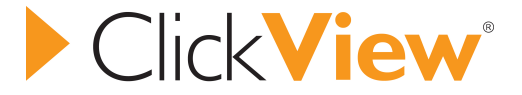

Once the school receives parental consent and applies 'Y' to the MAZE ClickView permissions for a student, a ClickView icon will appear in the student's Digital Backpack.

## **The turnaround time for a student to gain access after applying MAZE permissions is 1-3 days.**

## How do students and teachers access ClickView online?

The Digital Backpack is our portal for single-sign on access to the Directorate's online learning platforms. Once ClickView accounts are provisioned, the service will be available from within the Backpack to provide single click access for students and teachers using the same SchoolsNET username and password.

## **Troubleshooting FAQ:**

I can see that our teachers have the ClickView icon in the Backpack, but students don't. Why is this?

Ensure parent permission has been received and that MAZE ClickView permissions are set to 'Y' for the student. It can take up to 3 days after applying permissions for a student to see the Backpack icon. If this time has lapsed and the student still has no access, log a job to the Service Desk at servicedesk@act.gov.au

## Can our school give ClickView access to relief teachers at our school?

Teachers are provisioned to ClickView based on their network access at the school. Your school can request that a relief teacher working long-term at the school be attached to your school's access group by following the Employee Network Access process found on Index.

## I found an iOS (iPhone/iPad) and Android app for ClickView. Can I access ClickView from there?

Yes absolutely, but because we use single sign-on (SSO) you need to change some settings in the app on your device. When you log on using SSO, the ClickView app will redirect you to our secure sign on portal to enter your SchoolsNET credentials. ClickView show you how to do this here:

Configuring SSO on the iPad/iPhone App (iOS): http://support.clickview.com.au/KB/86 Configuring SSO on the Android App: http://support.clickview.com.au/KB/91

#### **Other Resources:**

ClickView support and user guides: http://support.clickview.com.au/

ClickView video tutorial content http://www.clickview.com.au/training-and-support/admins

For any other enquiries, email iks@act.gov.au